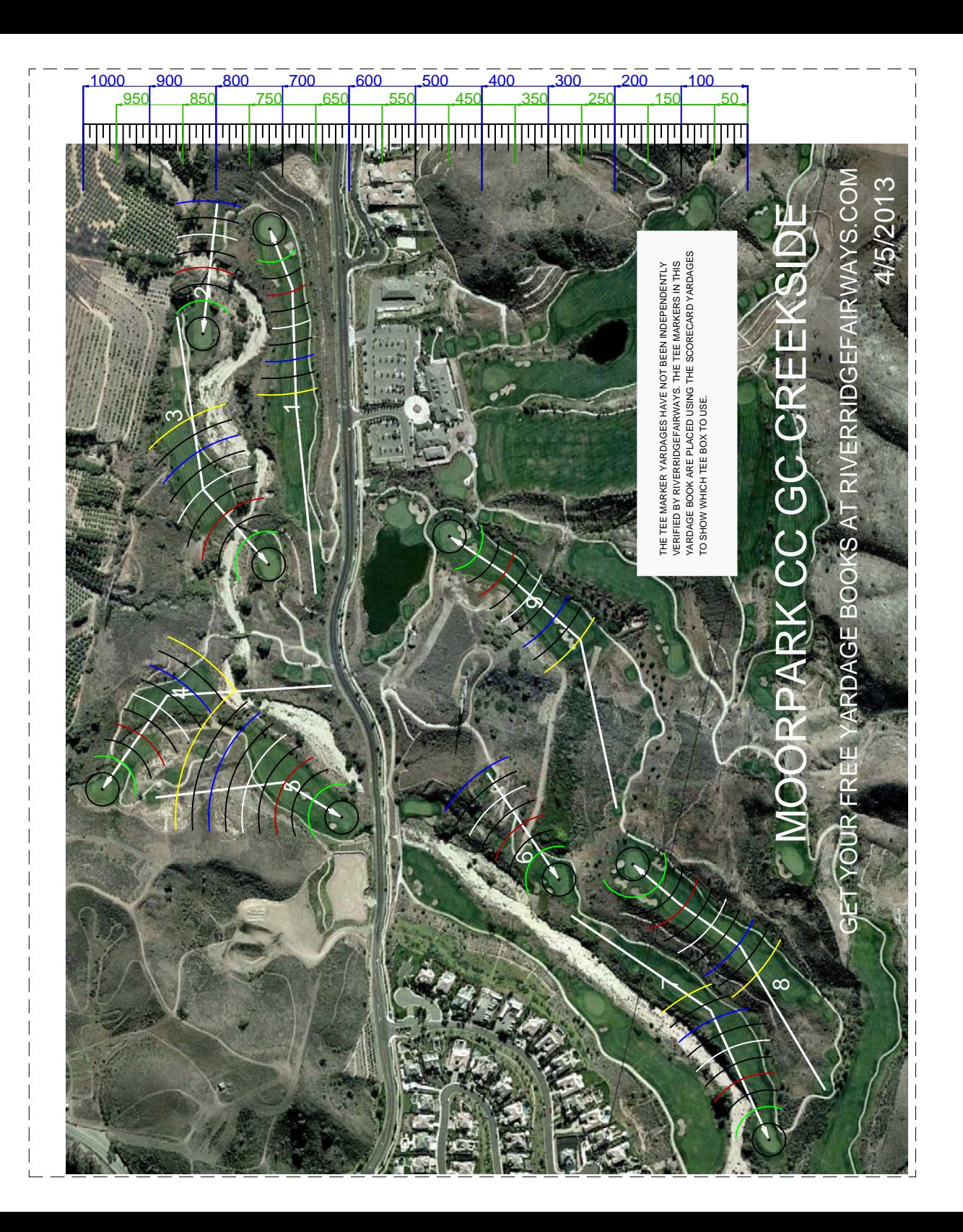

## (REMOVE THIS SHEET FROM THE YARDAGE BOOK AND USE IT FOR A REFERENCE)  **How to Customize Your Yardage Book Using the Adobe Reader**

This RIVERRIDGEFAIRWAYS yardage book is set up so you may use the Adobe Reader to get yardage measurements directly from the yardage book's PDF file. These yardage measurements and your comments may be written onto the yardage book's PDF file using the Adobe reader. Your customized yardage books can be saved away or printed out.

## **MEASUREMENT TOOL:**

How to enter the measuring tool mode:-TOOLS -> ANALYSIS --> MEASURING TOOL -> (For the full page yardage book)- RIGHT CLICK ->CHANGE SCALE RATIO -> 8.33 IN = 500 YDS -> OK (For the foldable yardage book)- RIGHT CLICK -> CHANGE SCALE RATIO -> 6.66 IN = 500 YDS -> OK How to exit the measuring tool mode- TOOLS -> SELECT & ZOOM -> SELECT TOOL or HAND TOOL

## **Other handy commands to use while in the MEASURING TOOL mode:**

To cancel a measurement- RIGHT CLICK -> CANCEL MEASUREMENT.

To complete a measurement- RIGHT CLICK -> COMPLETE MEASUREMENT.

To delete an existing measurement line- LEFT CLICK measurement line -> RIGHT CLICK -> DELETE.

To change an existing measurement line- LEFT CLICK measurement line ->LEFT CLICK one of the four boxes and move with the mouse.

## **COMMENT TOOL:**

INSTRUCTIONS FOR

NSTRUCTIONS FOR

USING THE FOLDABLE-POCKET

USING THE FOLDABLE-POCKET

TOOL -> COMMENT & MARKUP -> CALLOUT TOOL or TEXT BOX TOOL

If your older Adobe Reader does not support these functions then download the latest "Adobe Reader 9" from one of the RIVERRIDGEFAIRWAYS.COM yardage book's download page links. Update 9/3/2010

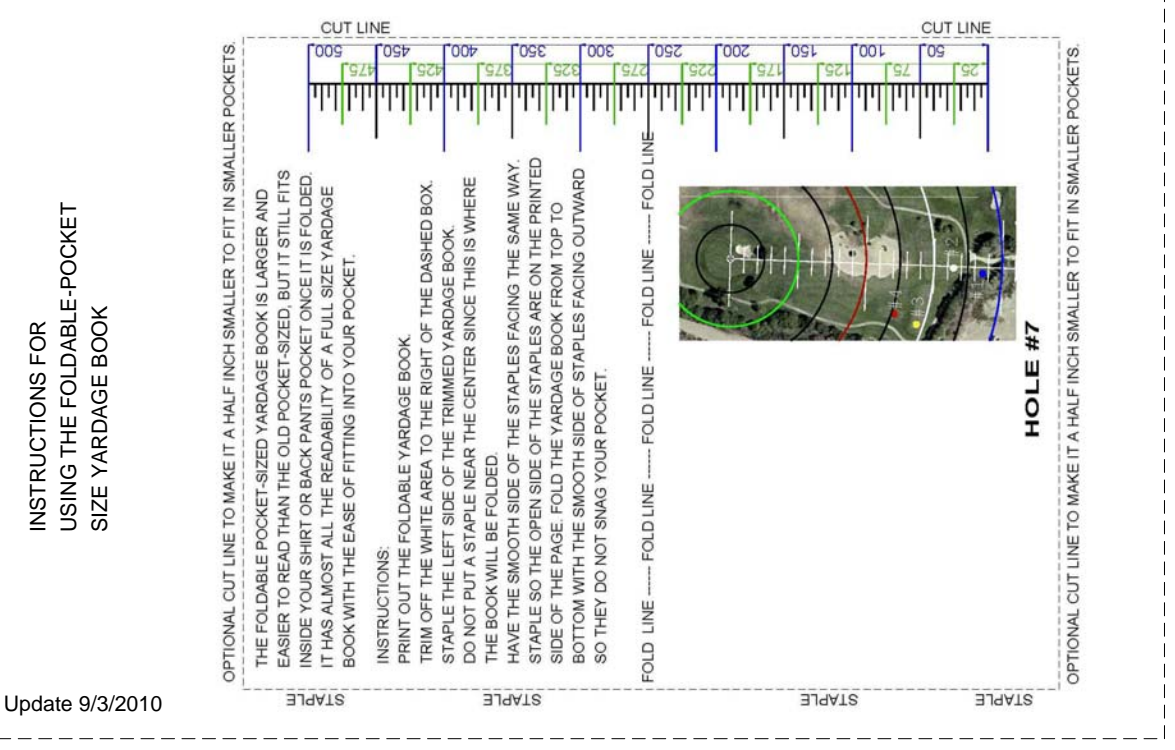

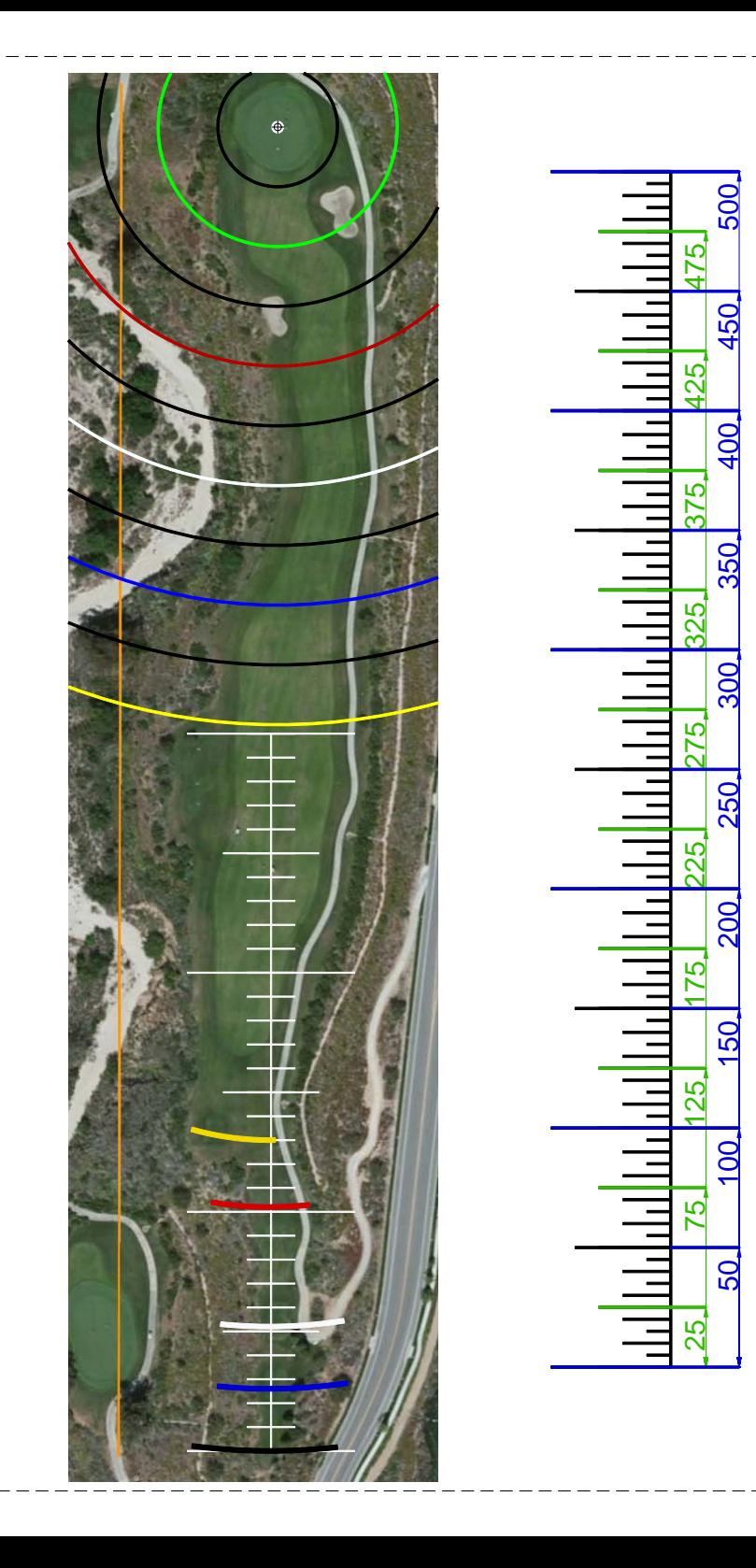

**HOLE #1**

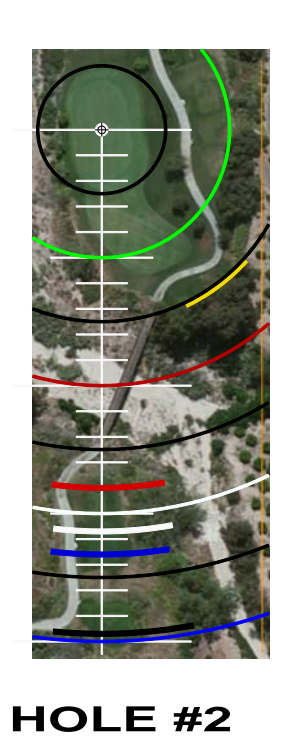

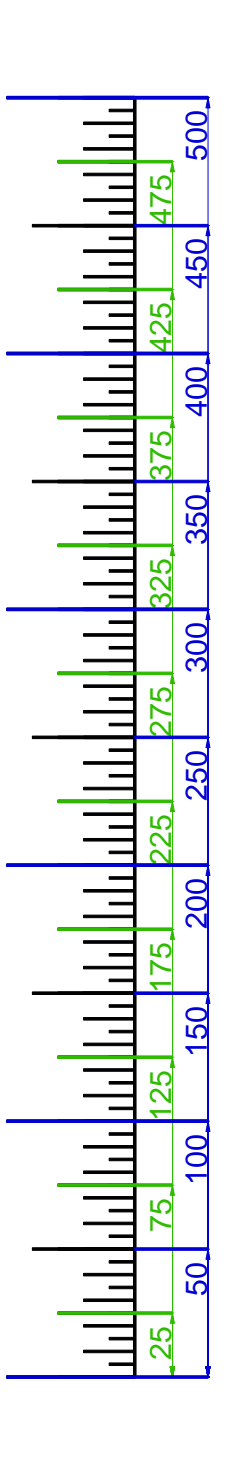

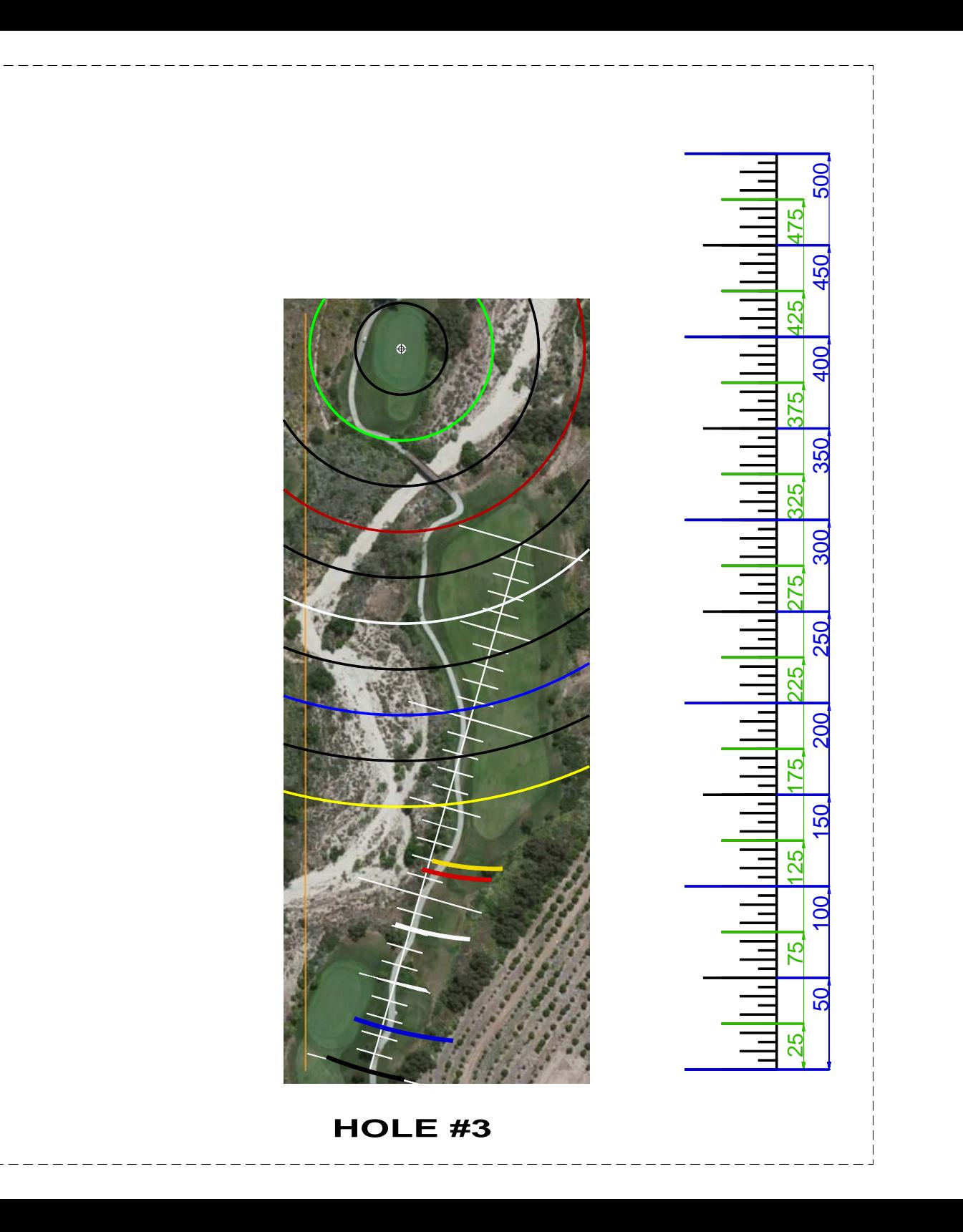

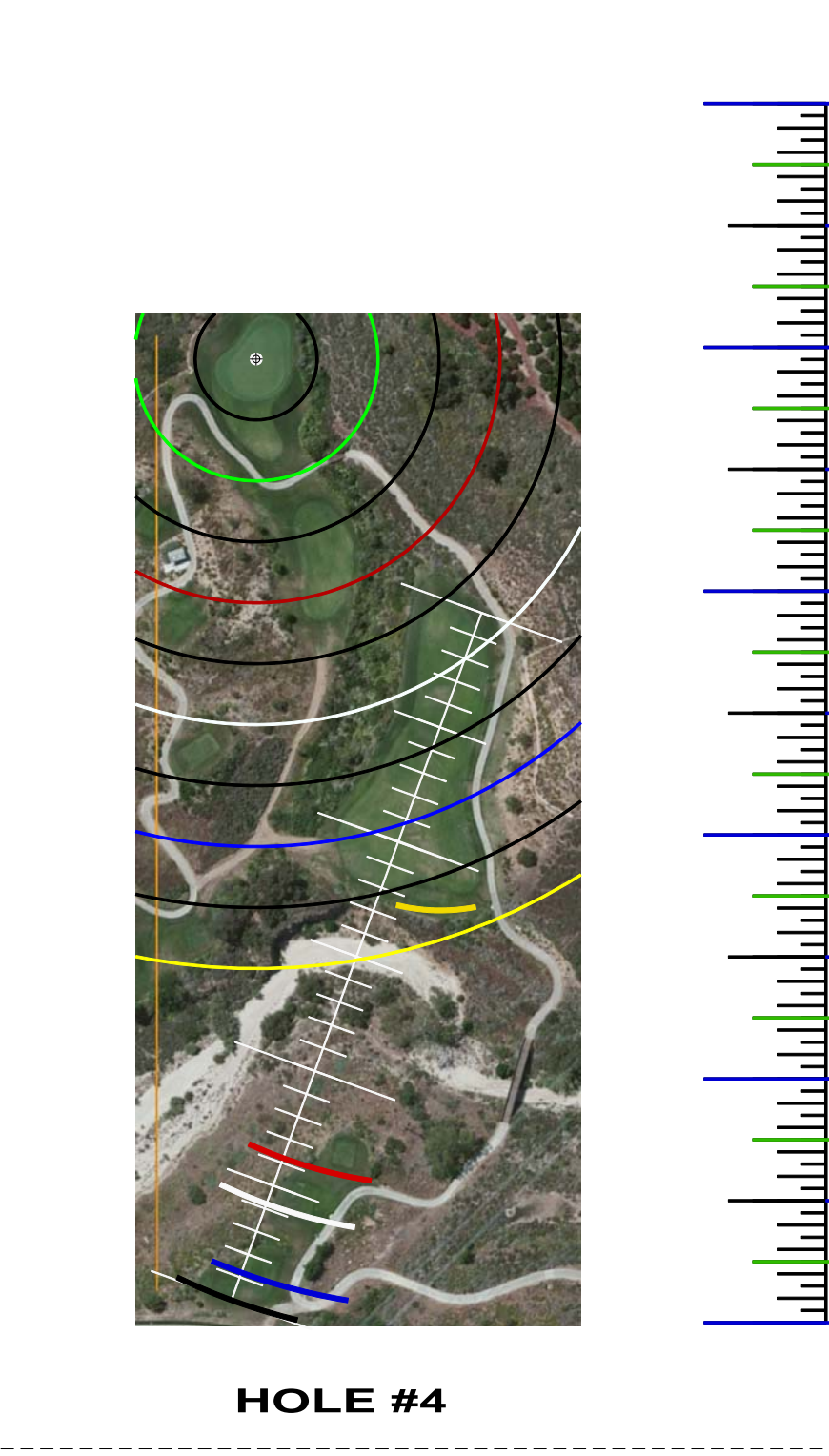

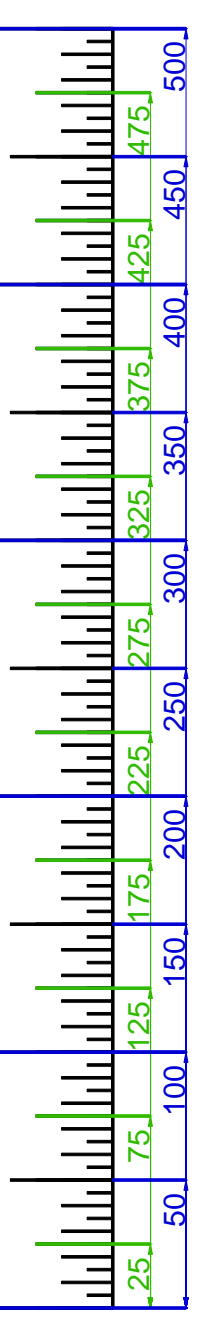

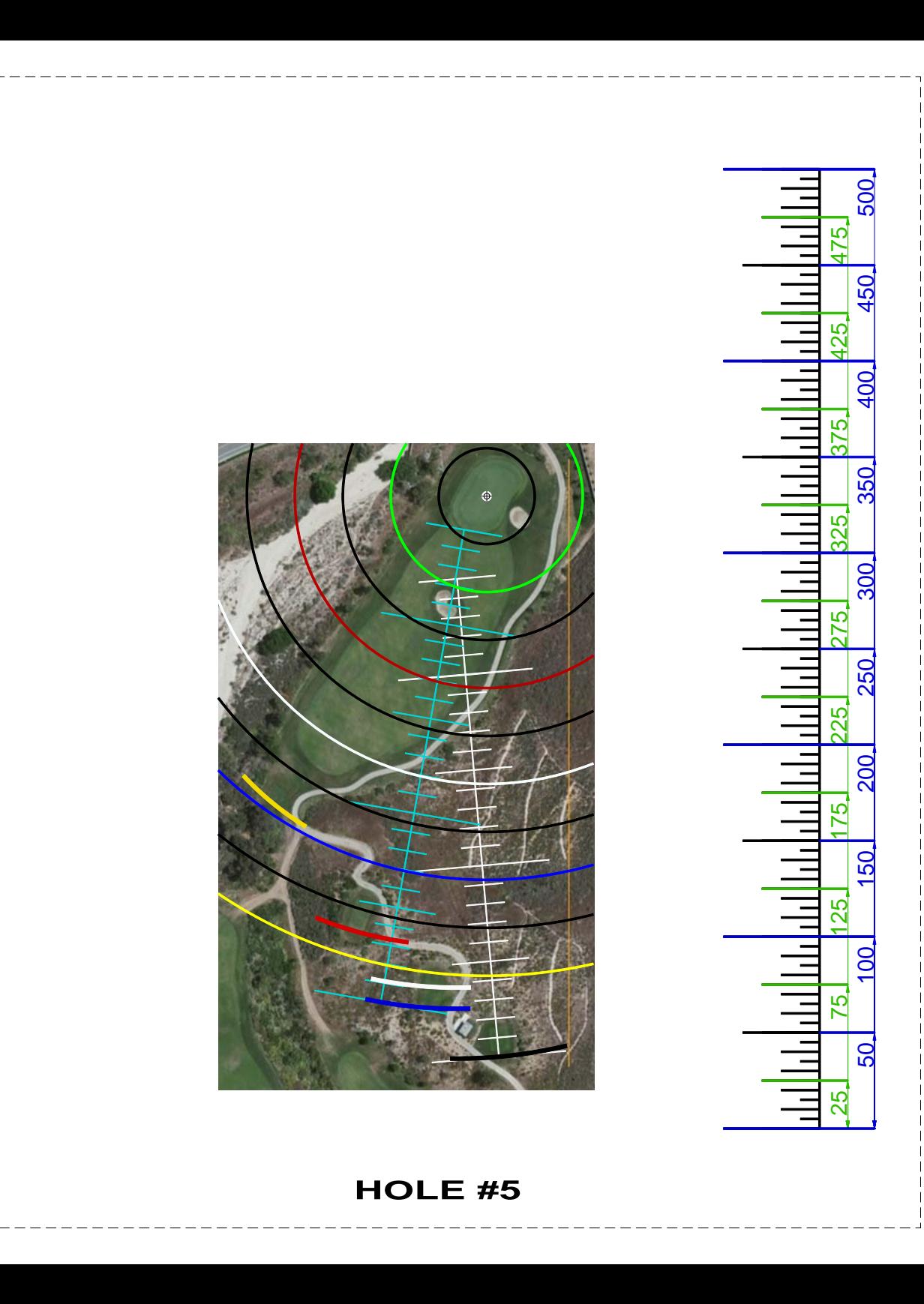

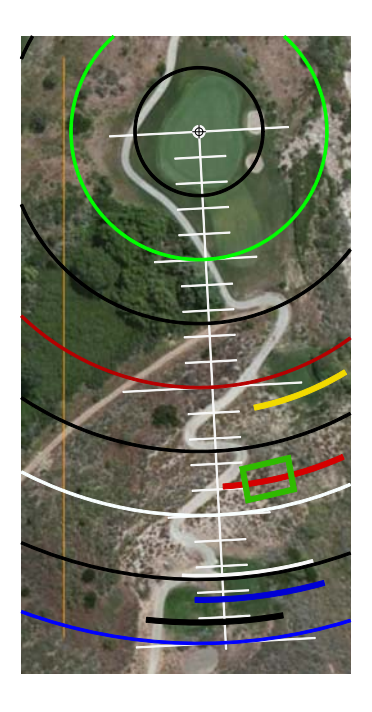

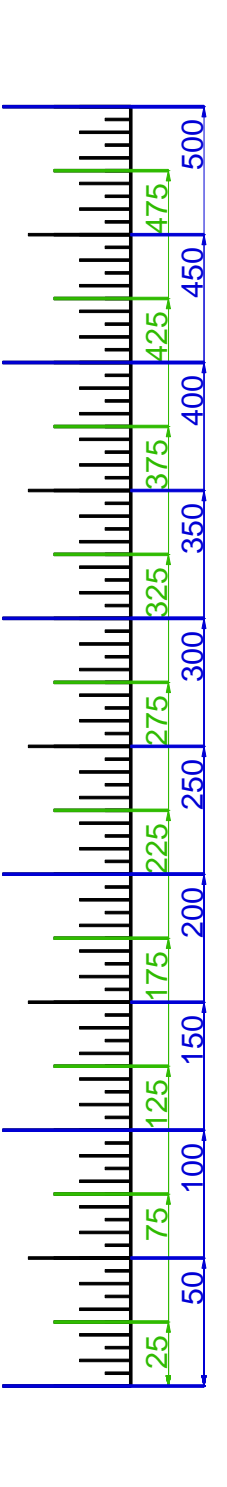

**HOLE #6**

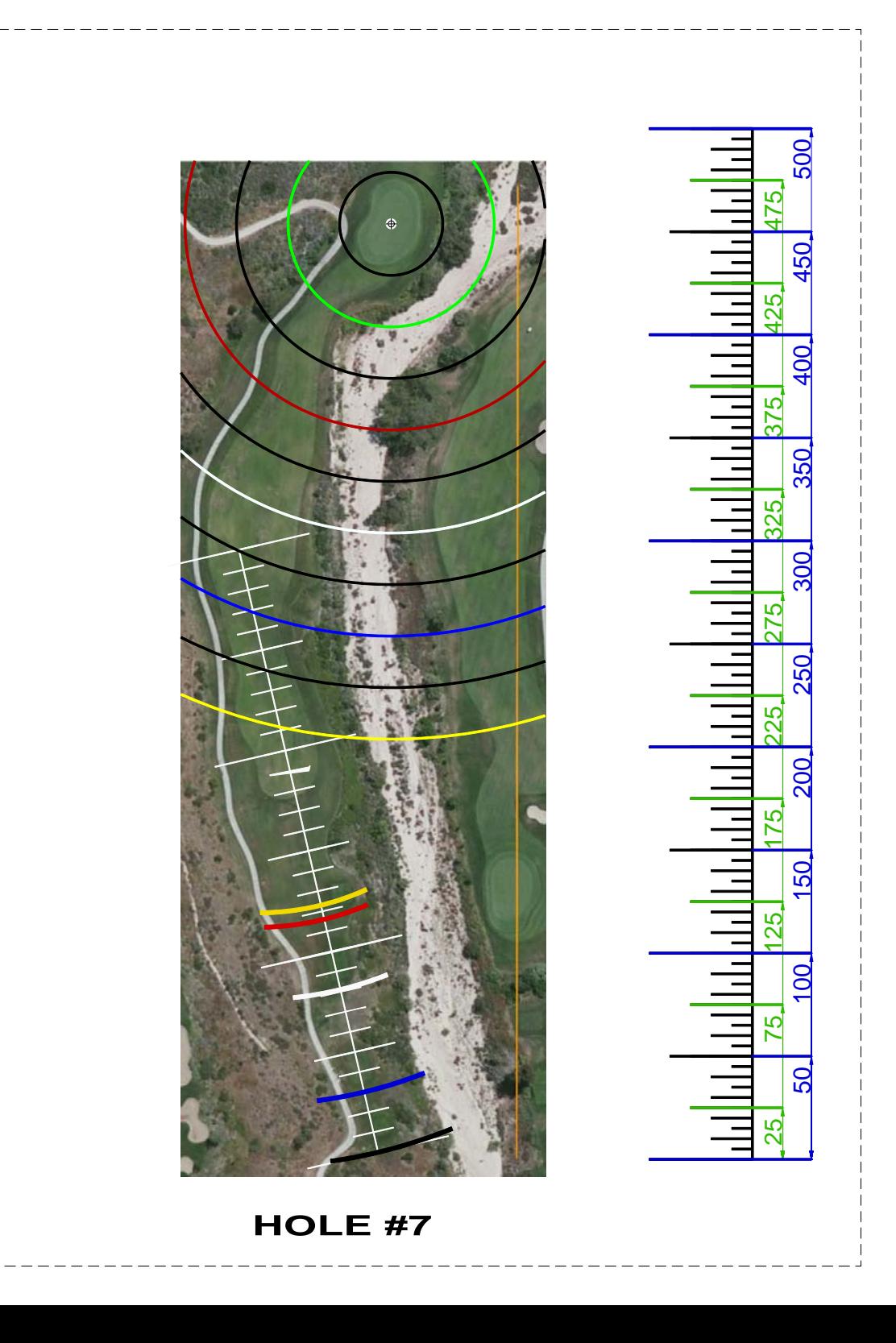

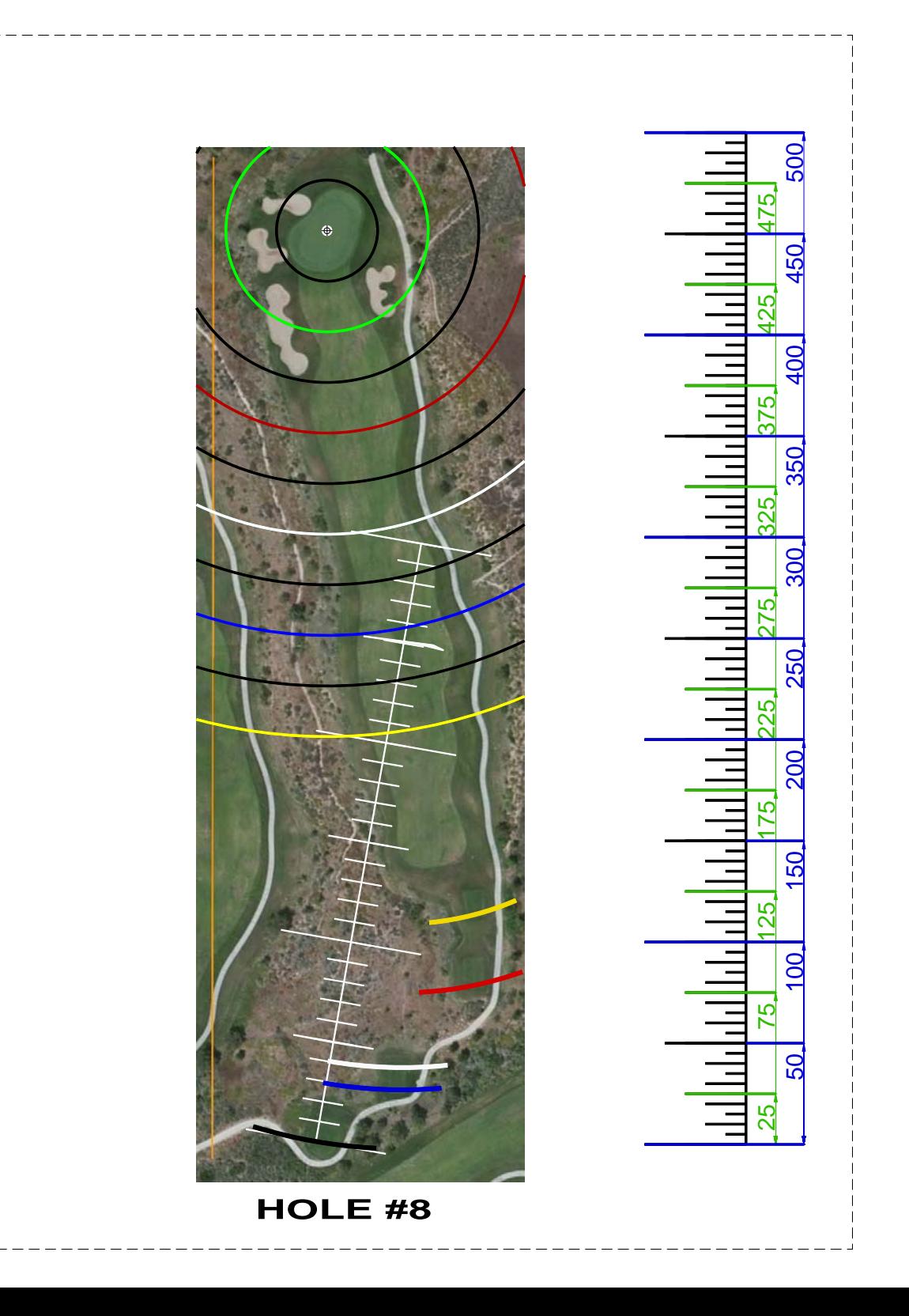

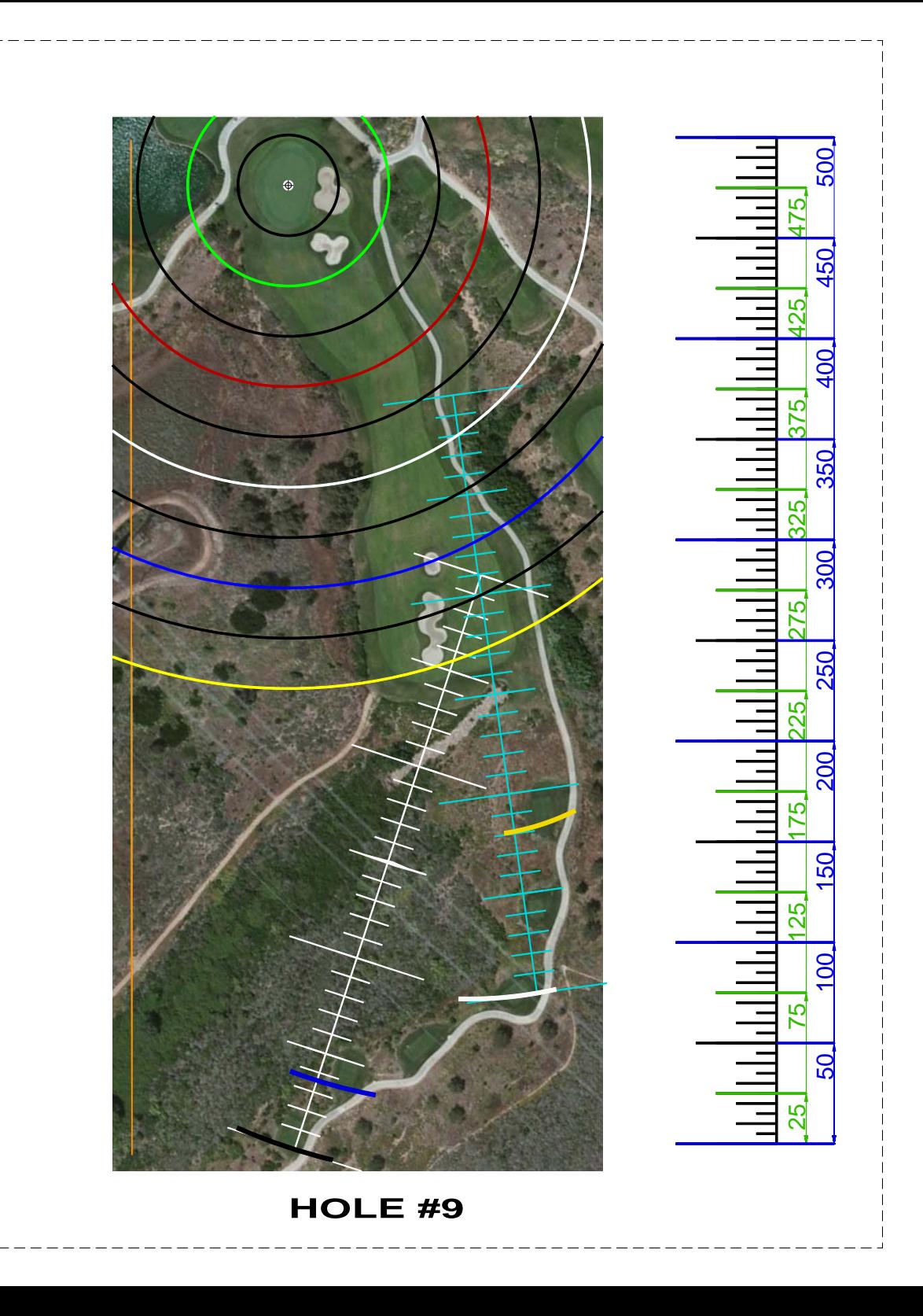

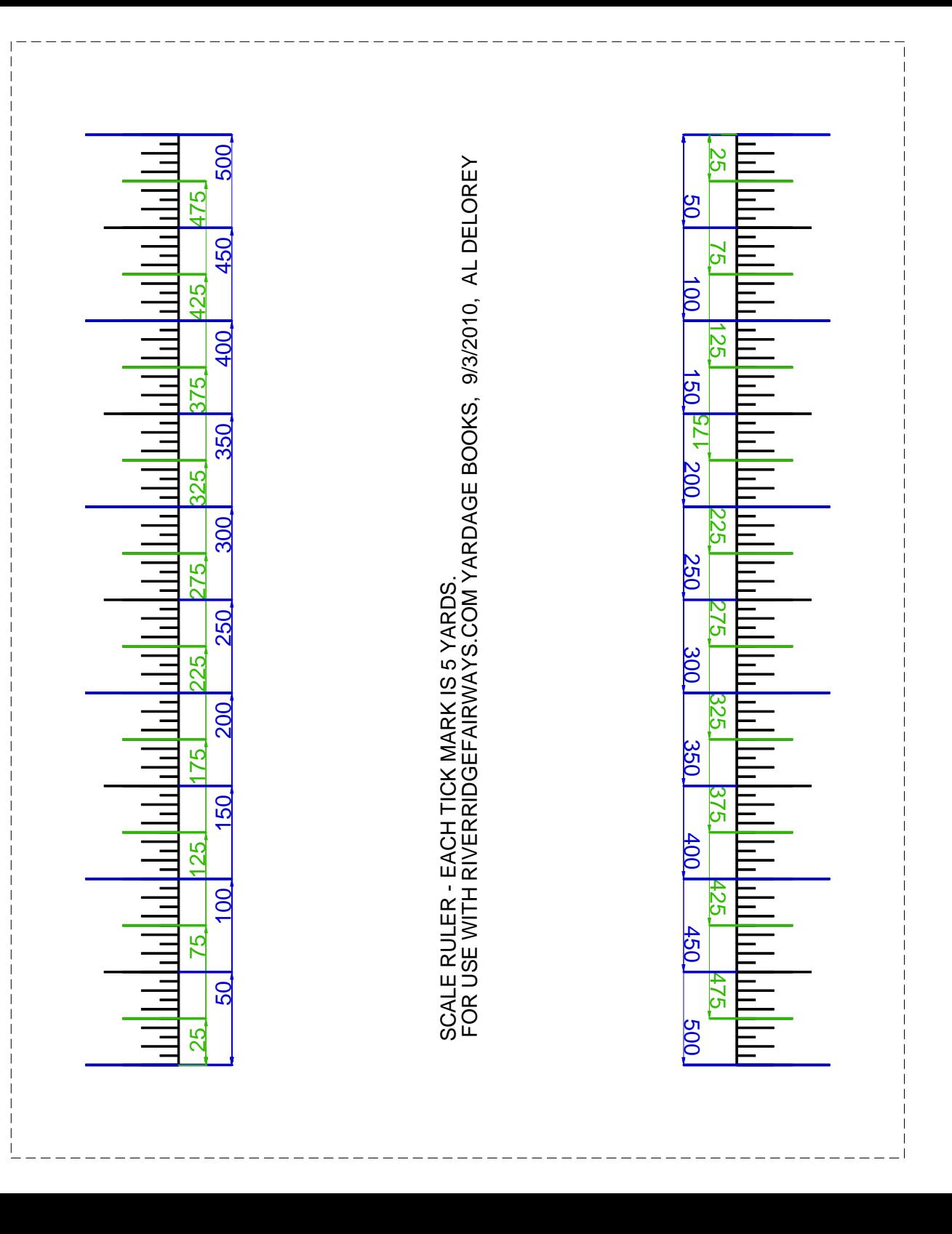